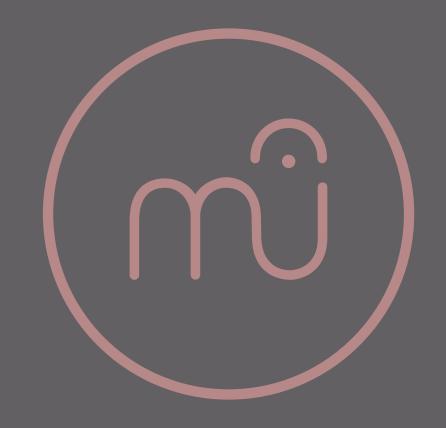

## Opening multiple MuseScore files in MacOS

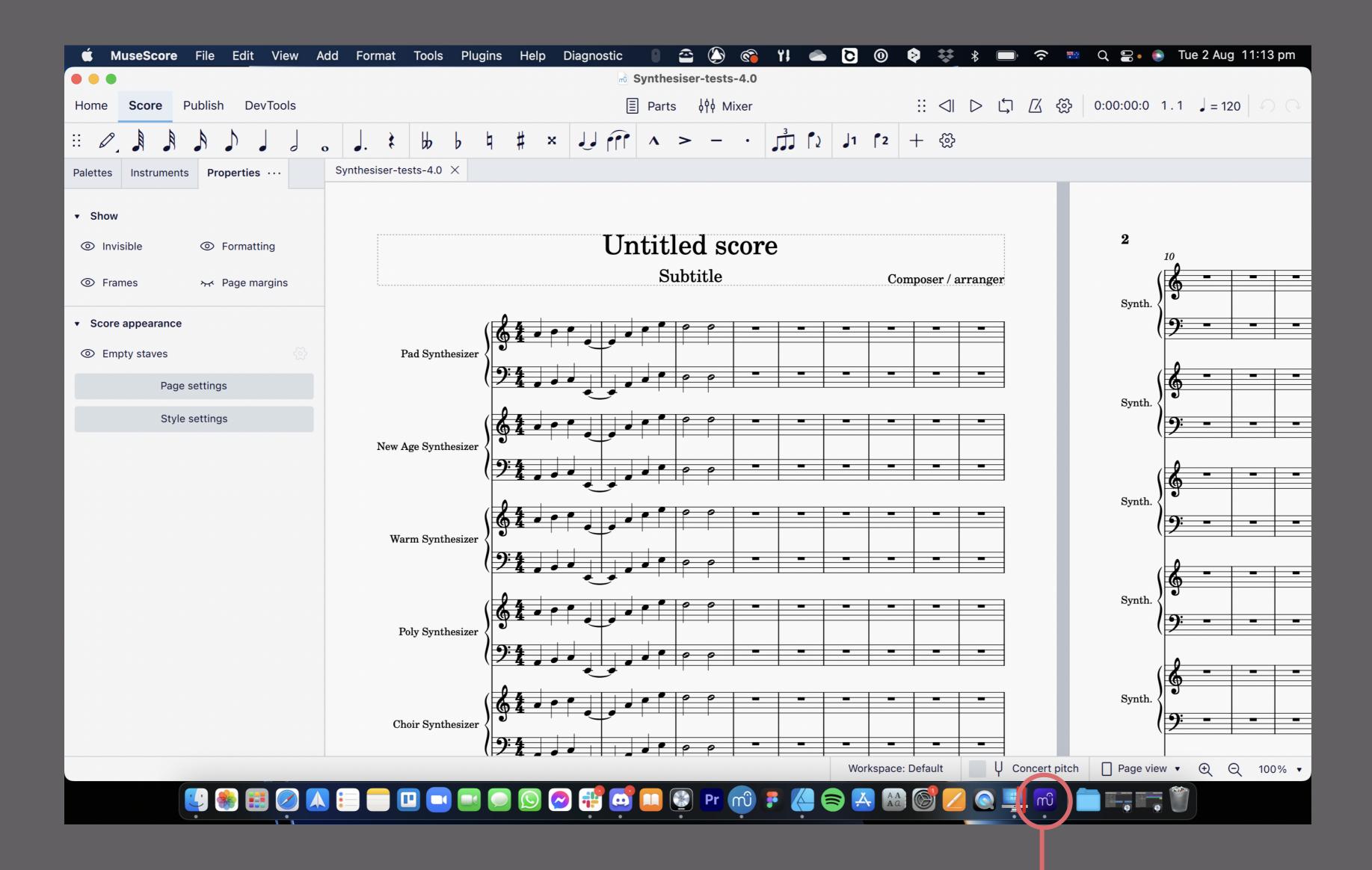

The user has opened a file.

There is one MuseScore app icon visible in the dock.

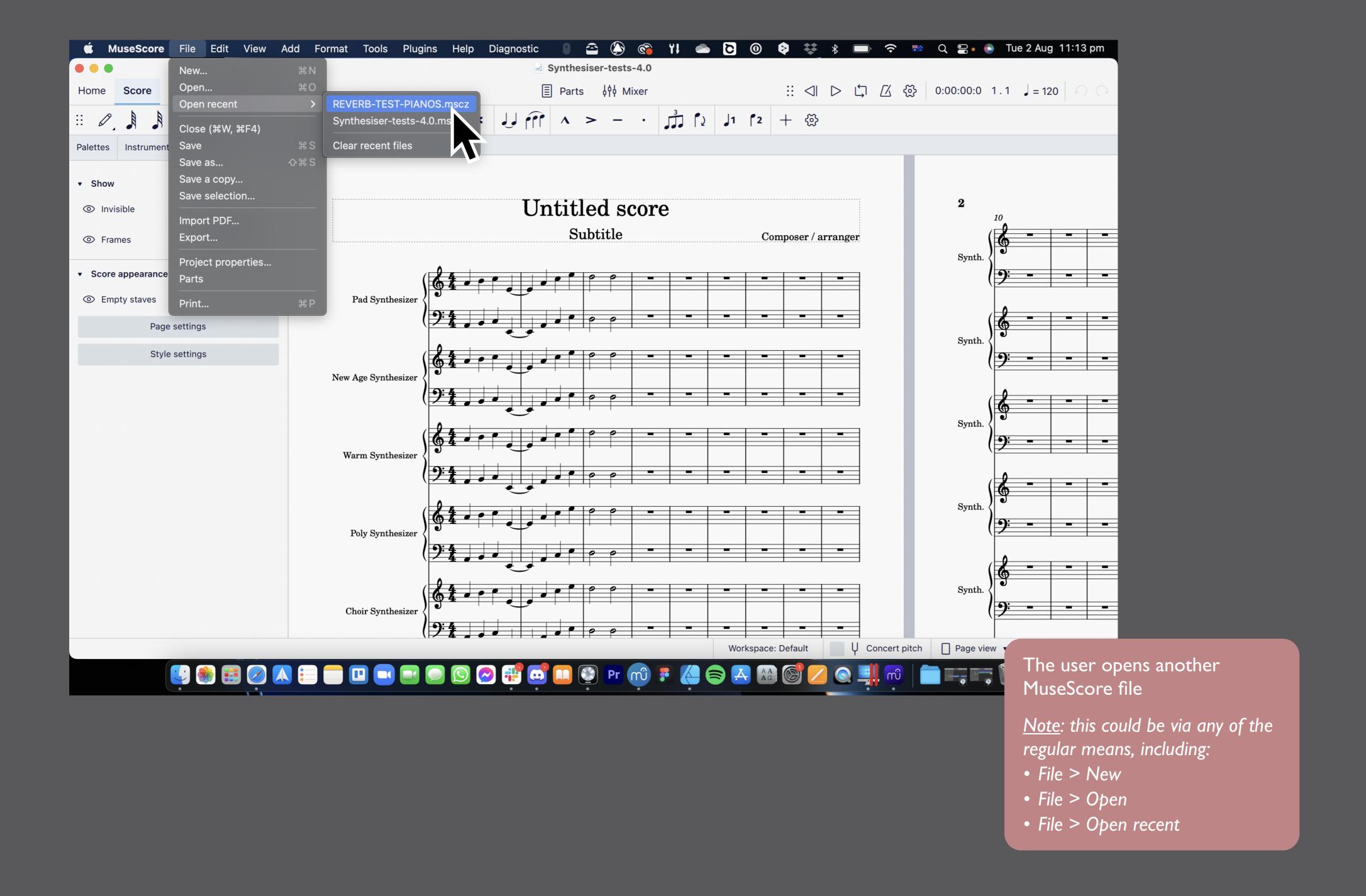

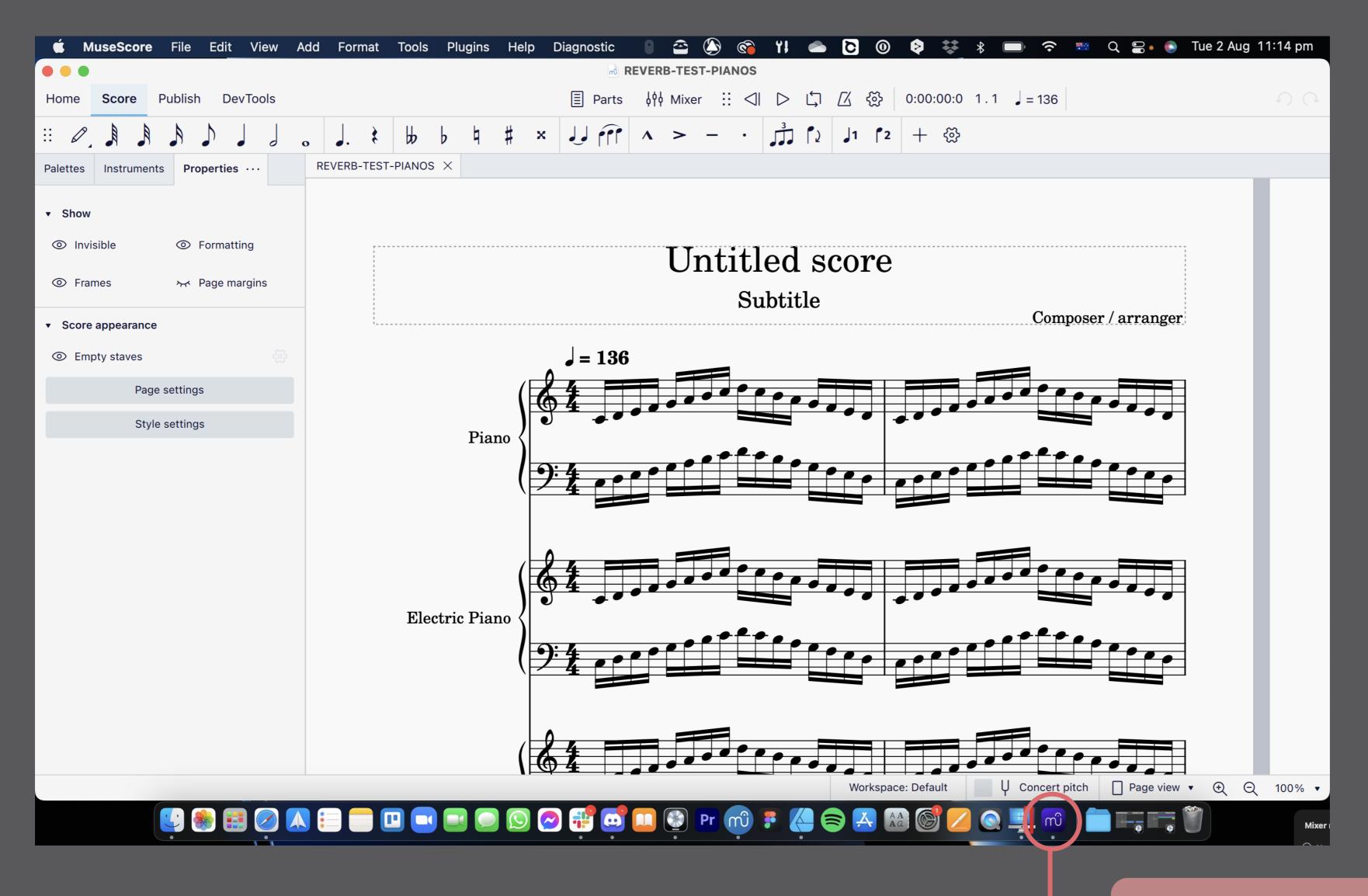

The new file opens as a new window over the existing one.

No loading screen appears.

There remains ONLY ONE MuseScore app icon in the dock.

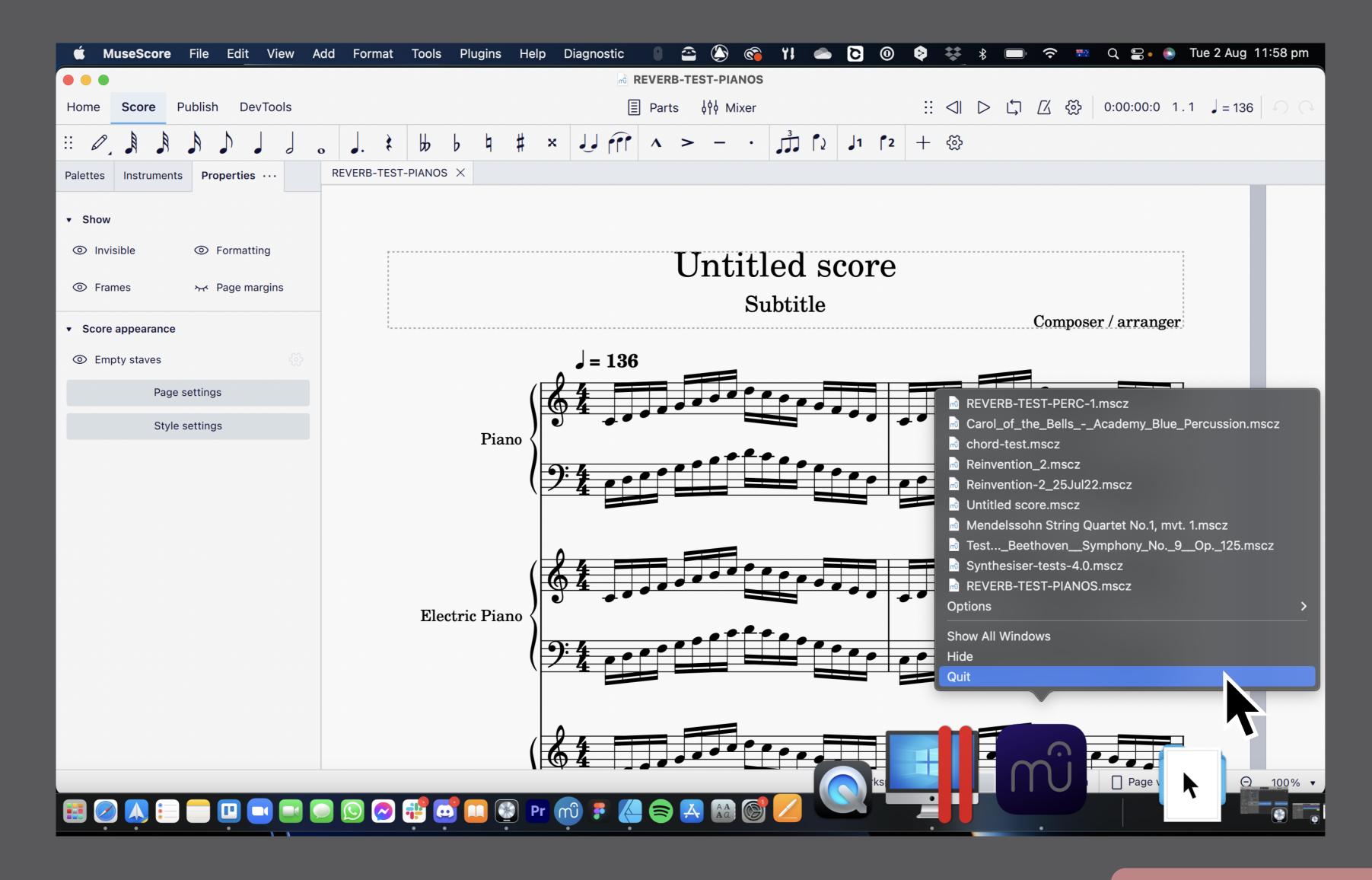

When the user right-clicks on the app icon in the dock and selects QUIT, or Quits the app via any other means, the QUIT command will affect all open files.

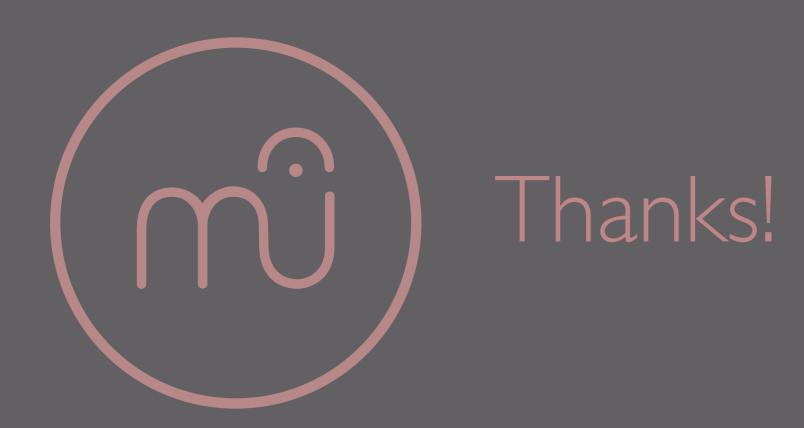